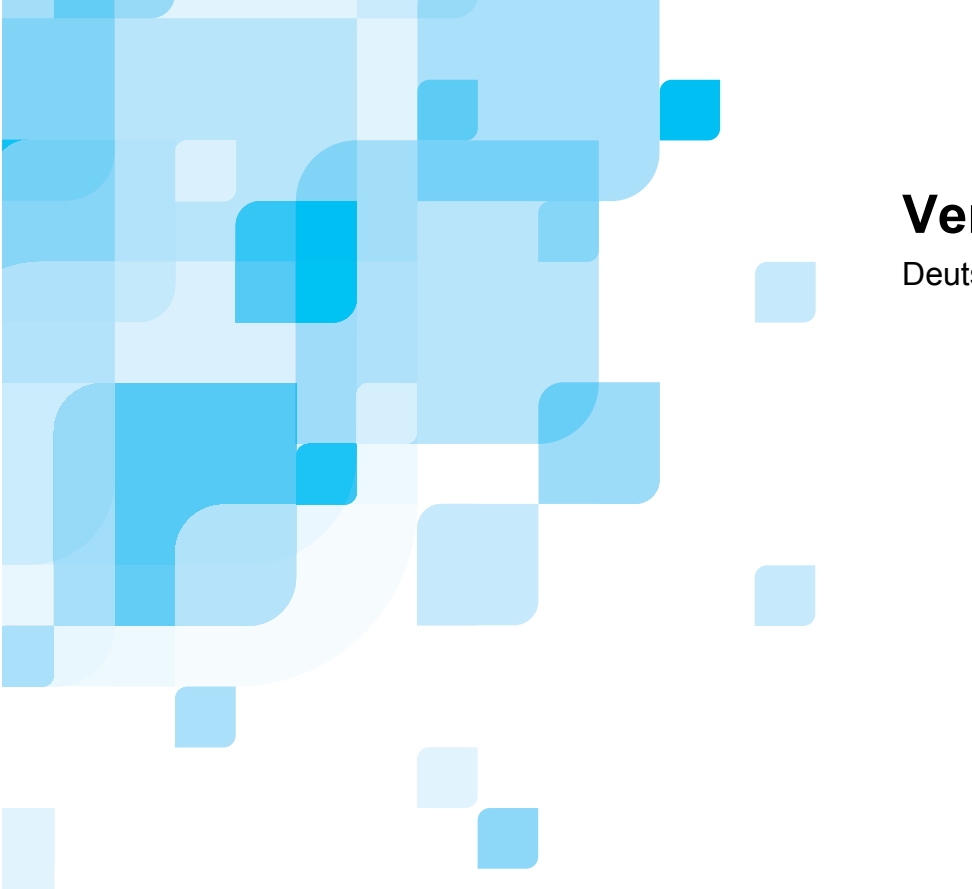

# **Versionshinweise**

Deutsch

# **Spire CXP8000 Color Server für Digitaldruckmaschine Xerox DocuColor 8000**

**Version 1.0** 

739-00031A-DE

www.creo.com

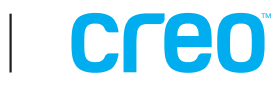

Diese Seite wurde absichtlich frei gelassen.

#### *Copyright*

Copyright © 2004 Creo Inc. Alle Rechte vorbehalten.

Das Kopieren, die Verteilung, die Veröffentlichung, die Modifizierung oder die Eingliederung dieses Dokuments, im Ganzen oder in Teilen, ist ohne die ausdrückliche schriftliche Genehmigung von Creo nicht gestattet. Im Falle einer Erlaubnis für das Kopieren, die Verteilung, die Veröffentlichung, die Modifizierung oder die Eingliederung dieses Dokuments dürfen keine Änderungen oder Streichungen in der Autorenzuschreibung, in der Warenzeichenlegende oder im Copyright-Hinweis vorgenommen werden.

Der Text und die Zeichnungen im Dokument dienen nur Illustrations- und Referenzzwecken. Änderungen der zugrunde liegenden technischen Daten sind vorbehalten. Creo Inc. kann zu jeder Zeit und ohne Vorankündigung an diesem Dokument Änderungen vornehmen. Creo Inc. übernimmt für sich selbst und im Namen ihrer Tochtergesellschaften keine Haftung für im Dokument gemachten technischen oder redaktionellen Fehler oder Auslassungen und ist nicht haftbar für damit verbundene Schäden, Folgeschäden, indirekte oder besondere Schäden, einschließlich, aber nicht darauf beschränkt, Schäden aufgrund von Nutzungsausfall, Verlust oder Änderung von Daten, Verzögerungen, Gewinn- oder Kapitalverlust, die aus der Verwendung dieses Dokuments entstehen können.

Kein Teil dieses Dokuments darf ohne die schriftliche Einwilligung von Creo Inc. in irgendeiner Form durch irgendwelche Mittel, sei es elektronischer oder mechanischer Art, sei es durch Fotokopie, Aufzeichnung oder auf andere Weise, reproduziert, in einem Wiedergewinnungssystem gespeichert, publiziert, zur kommerziellen Nutzung verwendet oder übertragen werden.

Dieses Dokument wird auch im Format PDF (Portable Document Format) von Adobe Systems Incorporated vertrieben. Sie können das Dokument von der PDF-Datei aus für den internen Gebrauch reproduzieren. Von der PDF-Datei erstellte Kopien müssen in ihrer Gesamtheit reproduziert werden.

#### *Warenzeichen*

Das Creo Wordmark, das Creo Logo und die Namen der Produkte und Dienste von Creo, auf die in diesem Dokument Bezug genommen wird, sind Warenzeichen der Creo Inc.

Adobe, Acrobat, das Acrobat Logo und PDF sind eingetragene Warenzeichen von Adobe Systems Inc.; sie sind bei der Patent- und Warenzeichenbehörde der USA (US Patents and Trademark Office) eingetragen und können auch in anderen Gerichtsbezirken eingetragen sein.

Apple, AppleTalk, AppleShare, EtherTalk, LocalTalk, Macintosh und Laserwriter sind Warenzeichen von Apple Computer, Inc.

Microsoft, Microsoft Windows NT, Microsoft Windows 2000 und Windows sind Warenzeichen oder eingetragene Warenzeichen der Microsoft Corp.

 $XEROX^{\circ}$ , The Document Company<sup>®</sup>, das digitale  $X^{\circ}$  und DocuColor sind Warenzeichen der XEROX CORPORATION.

Andere Marken- und Produktnamen sind Warenzeichen bzw. eingetragene Warenzeichen der jeweiligen Eigentümer.

#### *Erfüllung der FCC-Vorschriften*

Die Creo-Geräte, auf die in diesem Dokument Bezug genommen wird, erfüllen die Anforderungen in Teil 15 der FCC-Richtlinien für Rechengeräte der Klasse A. Der Betrieb dieser Geräte in einem Wohngebiet kann zu unzulässigen Störungen des Radio- und Fernsehempfangs führen. In einem solchen Fall ist der Betreiber verpflichtet, die zur Behebung dieser Störungen notwendigen Maßnahmen vorzunehmen.

#### *Haftungsbeschränkung*

Das Produkt, die Software oder die Serviceleistungen werden auf "Wie es ist"- und "Wenn verfügbar"-Basis angeboten. Sofern in Ihrem Vertrag nichts anderes angegeben ist, lehnt Creo Inc. ausdrücklich jegliche Gewährleistung jedweder Art, ob ausdrücklich oder stillschweigend, ab, einschließlich, jedoch nicht beschränkt auf die vertraglich zugesicherte Gewährleistung der Eignung für den normalen Gebrauch oder für einen bestimmten Zweck und der Nichtverletzung von Gesetzen und Vorschriften.

Sie wissen und stimmen zu, dass Creo Inc. weder für direkte, indirekte, versehentlich entstandene, spezielle oder Folgeschäden haftet noch verschärften Schadenersatz leistet, einschließlich, jedoch nicht beschränkt auf Schadenersatz für entgangene Gewinne, Verlust des Firmenwertes, der Nutzung von Daten oder anderen immateriellen Vermögenswerten (selbst wenn Creo auf die Möglichkeit derartiger Schäden hingewiesen wurde), die zurückzuführen sind auf: (i) Die Nutzung oder Unmöglichkeit einer Nutzung des Produktes oder der Software; (ii) die Beschaffungskosten für Ersatzwaren und Serviceleistungen aufgrund von erworbenen Produkten, Waren, Daten, Software, Informationen oder Dienstleistungen; (iii) den unzulässigen Zugriff auf oder die unzulässige Änderung Ihrer Produkte, Software oder Daten; (iv) Verhaltenserklärungen einer dritten Partei sowie (v) alle anderen Angelegenheiten in Bezug auf die Produkte, Software oder Serviceleistungen.

Creo Inc. 3700 Gilmore Way Burnaby, B.C., Kanada V5G 4M1 Tel: (1) (604) 451-2700 Fax: (1) (604) 437-9891 <http://www.creo.com/>

739-00095A-DE August 2004

#### *Patente*

Dieses Produkt ist durch eines oder mehrere der folgenden US-Patente geschützt:

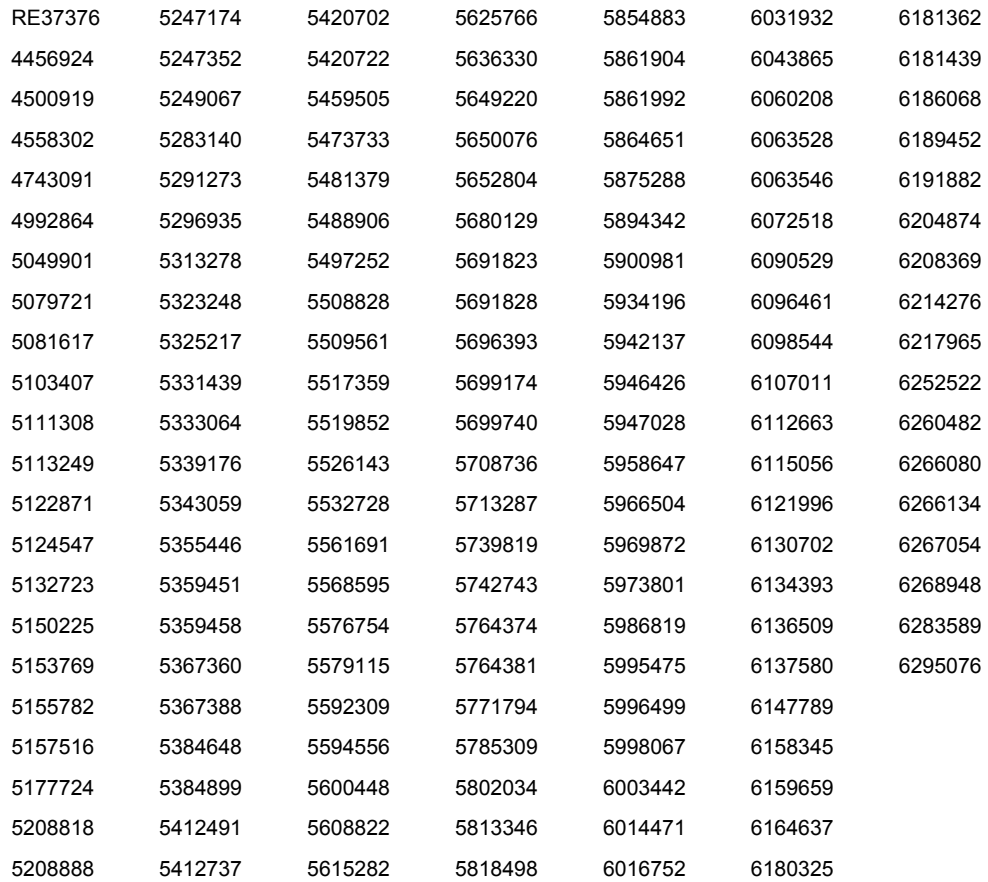

# Inhalt

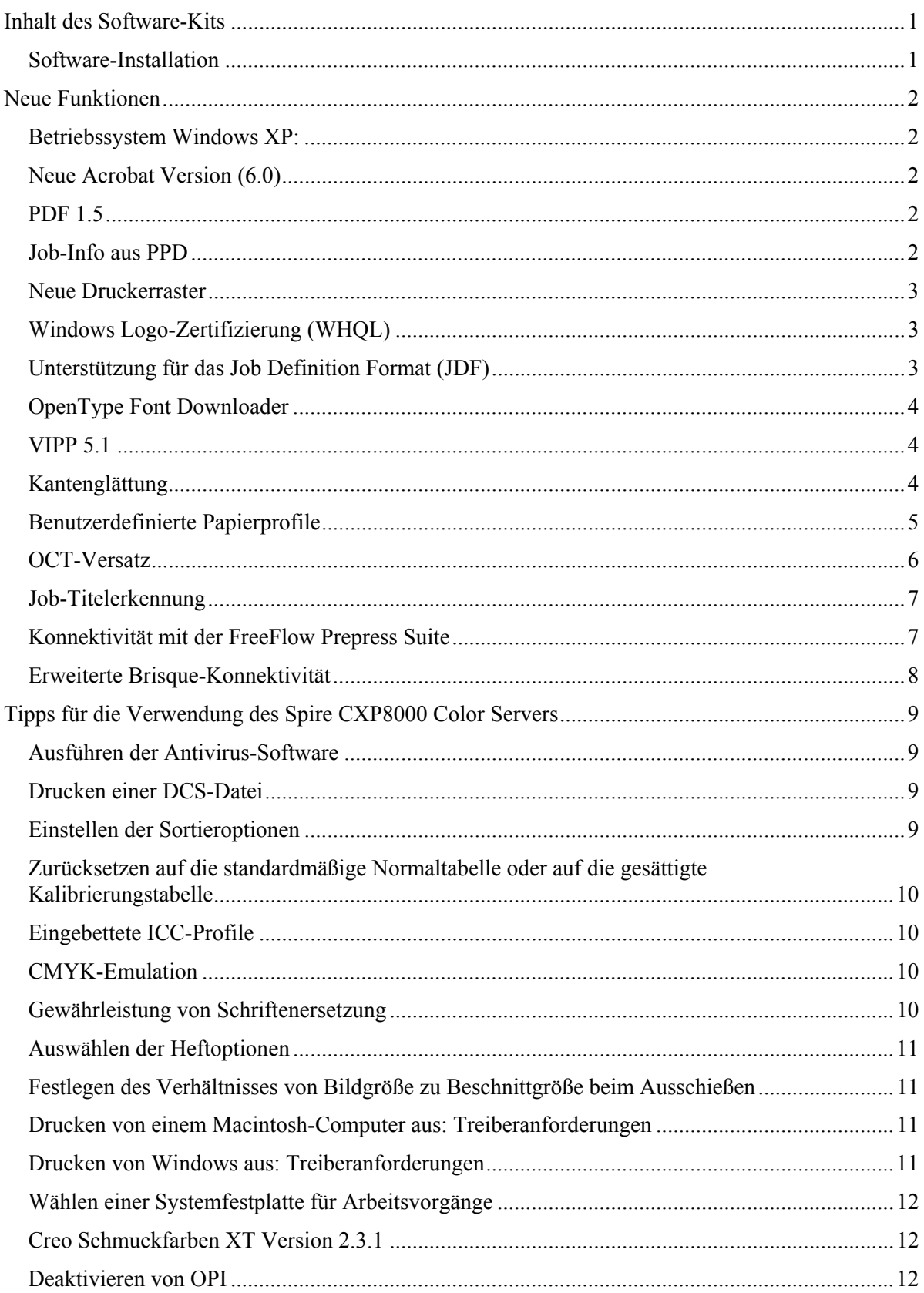

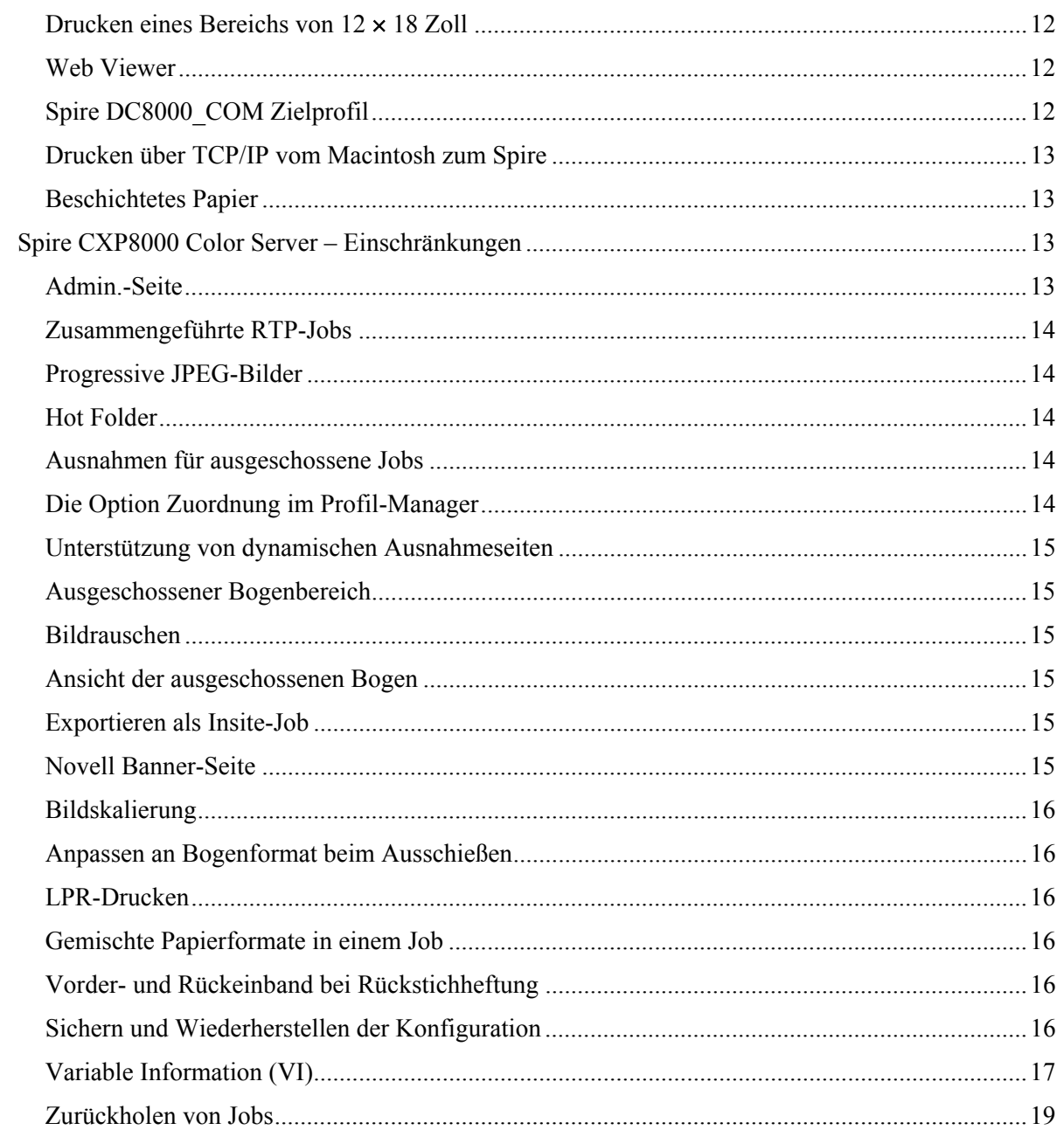

Diese Seite wurde absichtlich freigelassen

# <span id="page-7-0"></span>Inhalt des Software-Kits

Das Software-Kit enthält drei CD-ROMs (CD-ROM #1A, CD-ROM #1B, CD-ROM #2 und CD-ROM #3). Alle CDs werden nachfolgend beschrieben.

#### CD-ROM #1 (A&B)

Diese CD enthält das Betriebssystem Microsoft® Windows® XP® Professional mit einem kundenspezifischen Menü für die erneute Installation des CXP8000 Color Servers.

**Note:** Diese Version enthält Internet Explorer 6.0 und Service Pack 1.0.

#### CD-ROM #2

Diese CD enthält die Anwendungssoftware für den Spire CXP8000 Color Server (Setup- und PPD-Dateien, Druckertreiber sowie Dienstprogramme).

#### CD-ROM #3

Diese CD enthält die Dienstprogramme und das *Benutzerhandbuch für den Spire CXP8000 Color Server für Digitaldruckmaschine Xerox DocuColor 8000*.

Die CD-ROM enthält sowohl Macintosh®- als auch Windows-Partitionen und kann deshalb auf beiden Plattformen bereitgestellt werden. Sie können das *Benutzerhandbuch für den Spire CXP8000 Color Server für Digitaldruckmaschine Xerox DocuColor 8000* auf eine beliebige, mit CD-ROM-Laufwerk ausgestattete Client-Arbeitsstation kopieren und das Benutzerhandbuch an einen beliebigen Drucker senden.

#### **So drucken Sie das Benutzerhandbuch für den Spire CXP8000 Color Server für Digitaldruckmaschine Xerox DocuColor 8000 mit Hilfe der Spire CXP8000 Color Server-Software:**

- 1. Stellen Sie sicher, dass der Spire CXP8000 Color Server-Arbeitsbereich geöffnet ist. Legen Sie dann die CD-ROM #3 (Spire *CXP8000 Color Server Documentation and Utilities*) in das CD-ROM-Laufwerk des Spire CXP8000 Color Servers ein.
- 2. Wählen Sie aus dem Menü **Job** die Option **Job importieren**.
- 3. Navigieren Sie zur CD, und wählen Sie eine Datei.
- 4. Klicken Sie mit Hilfe der grünen Pfeilschaltfläche auf **Zur Liste hinzufügen**. Die Datei wird im unteren Bereich des Dialogfelds **Importieren** angezeigt.
- 5. Klicken Sie auf **Importieren**. Die gewählte Datei wird zum Drucken an den Spire CXP8000 Color Server gesendet.

#### Software-Installation

Bei Problemen mit der Spire Color Server-Software wenden Sie sich an den Kundendienst und technischen Support.

# <span id="page-8-0"></span>Neue Funktionen

## Betriebssystem Windows XP:

Spire CXP8000 Color Server kann jetzt auch unter dem Betriebssystem Windows XP Professional ausgeführt werden.

**Hinweis**: Es wird sehr empfohlen, dass die Aktivitäten, die das Betriebssystem und die Systemadministration betreffen, von einem Techniker durchgeführt werden, z. B. erneute Installation sowie Systemsicherung und -wiederherstellung.

#### Neue Acrobat Version (6.0)

Der Spire CXP8000 Color Server umfasst die neue Adobe® Acrobat® Version 6.0, Standard-Edition.

## PDF 1.5

Der Spire CXP8000 Color Server unterstützt jetzt das Dateiformat Adobe PDF 1.5.

#### Job-Info aus PPD

Sie können jetzt aus der PPD-Datei des Spire Color Servers freien Text in die folgenden Felder einfügen (nur Windows-Client-Arbeitsstationen):

- Konto
- **Empfänger**
- Kommentare

Wenn Sie den Job beim Spire CXP8000 Color Server einreichen, wird der hinzugefügte Text automatisch in die entsprechenden Felder im Parameter **Job-Info** (Fenster **Job-Parameter**) kopiert.

#### **Einschränkungen:**

- Job-Infos sind für Adobe PageMaker®-Software nicht verfügbar, die unter Windows XP und Windows 2000 ausgeführt wird.
- Die Felder für die Job-Info können bis zu 127 Zeichen umfassen.

### <span id="page-9-0"></span>Neue Druckerraster

Folgende neue Druckerraster sind verfügbar: Punkt 150, Punkt 200, Punkt 300, Punkt 600, Linie 200 und stochastische Raster. Diese stehen sowohl im Fenster **Job-Parameter** (Register **Farbe**>**Rasterung**) als auch im Fenster **Einstellungen** unter **Vorgaben**>**Farbe**.

# Windows Logo-Zertifizierung (WHQL)

Spire CXP8000 Color Server ist jetzt im Microsoft Windows Logo-Programm zertifiziert und auf der Softwareprogramm-Site registriert.

# Unterstützung für das Job Definition Format (JDF)

Spire CXP8000 Color Server unterstützt jetzt JDF-Eingaben (Job Definition Format) der ICS Level 1 (Interoperability Conformance Specification). JDF ermöglicht es der Software von Drittanbietern, benutzerdefinierte Arbeitsabläufe über die JDF-Programmierung zu erstellen. Weitere Informationen zum Verbinden mit dem Spire Color Server über JDF stehen über die Creo Kanäle zur Verfügung.

Der Ausgabepfad wird über das Fenster **Einstellungen** festgelegt.

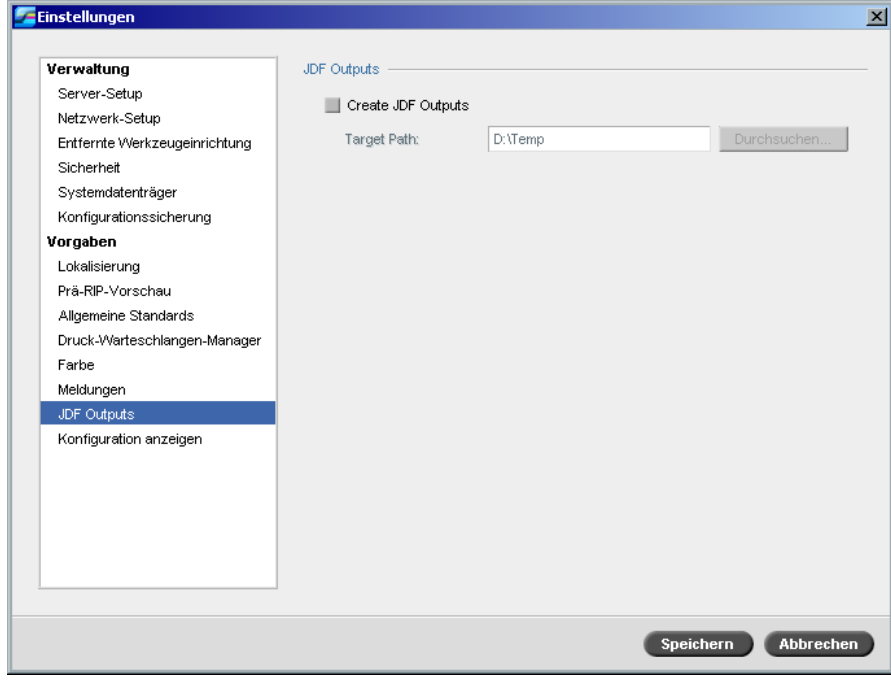

# <span id="page-10-0"></span>OpenType Font Downloader

Der Spire CXP8000 Color Server unterstützt jetzt das Herunterladen des plattformübergreifenden OpenType™-Schriftformats.

# VIPP 5.1

Der Spire CXP8000 Color Server unterstützt Jobs mit variable Daten im Format Xerox<sup>®</sup> VIPP, Version 5.1.

# Kantenglättung

Der Spire CXP8000 Color Server bietet jetzt eine weitere Methode, um die Kanten von Text und Grafiken zu glätten. Diese Methode und die aktuelle Anti-Alias-Methode schließen sich gegenseitig aus. Sie verwendet dabei auch eine andere Technologie, um glatten Text zu erreichen.

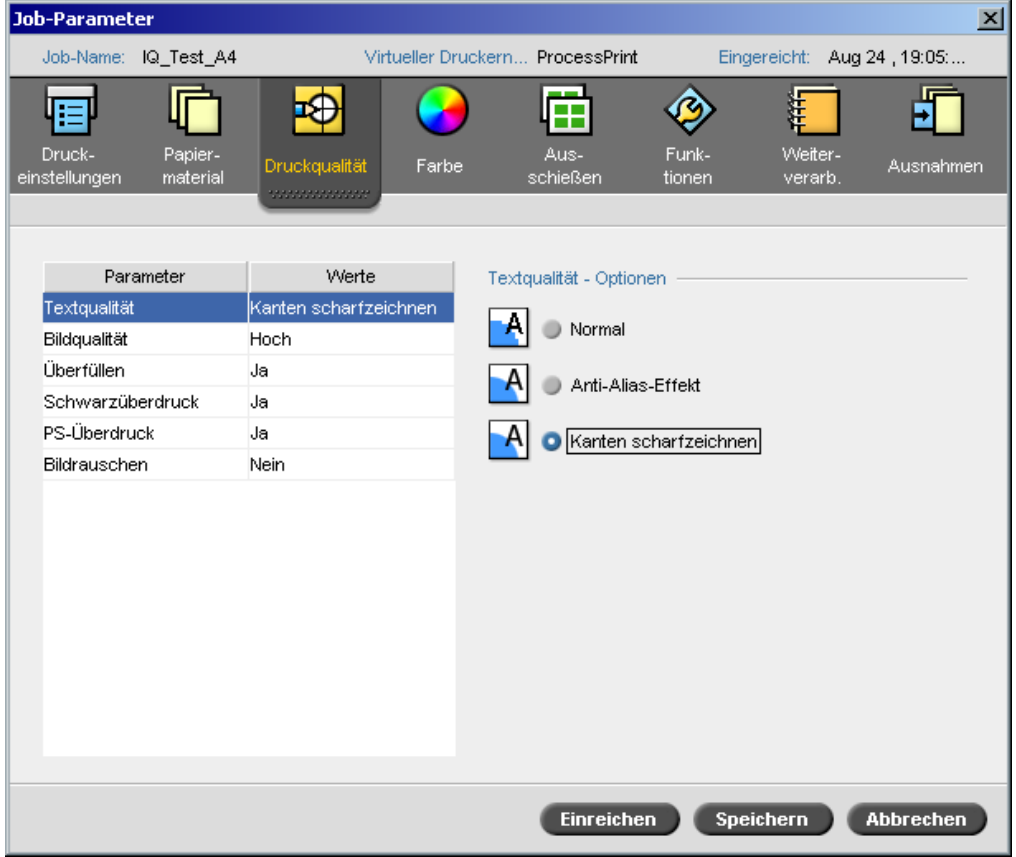

# <span id="page-11-0"></span>Benutzerdefinierte Papierprofile

Der Spire CXP8000 Color Server unterstützt die benutzerdefinierten DocuColor-Papierprofile und ermöglicht es Ihnen, einem Papiersatz ein benutzerdefiniertes Papierprofil zuzuordnen. Wählen Sie die Option **Aus** im Fenster **Einstellungen**, um die Option **Benutzerdefinierte Papierfunktion** zu deaktivieren.

Wenn Sie benutzerdefinierte Profile definieren, stellen Sie sicher, dass die im Fenster **Job-Parameter** ausgewählten Parameter **Beschichtung** und **Gewicht** denselben Werten im Profil entsprechen. Dadurch wird sichergestellt, dass das richtige Profil angewendet wird. Stellen Sie sicher, dass die vom Drucker ausgewählten Parameter aus **Base Range of Paper Type** (Grundbereich des Papiertyps) stammen.

Weitere Informationen zu benutzerdefinierten Papierprofilen finden Sie im *DocuColor 8000 System Administration Manual (Handbuch zur Systemadministration der DocuColor 8000)*.

 $\parallel$ 

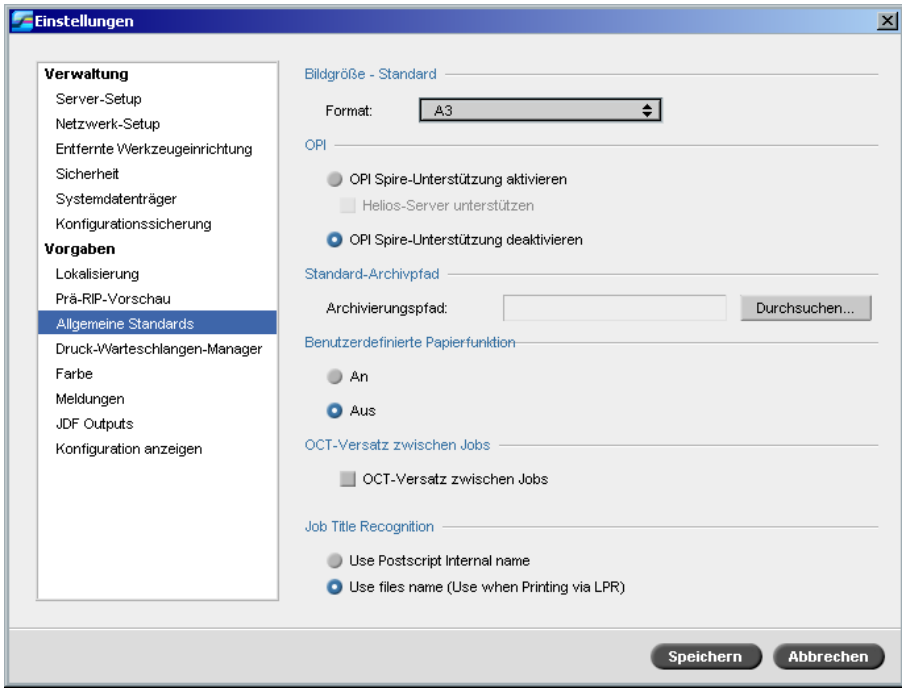

<span id="page-12-0"></span>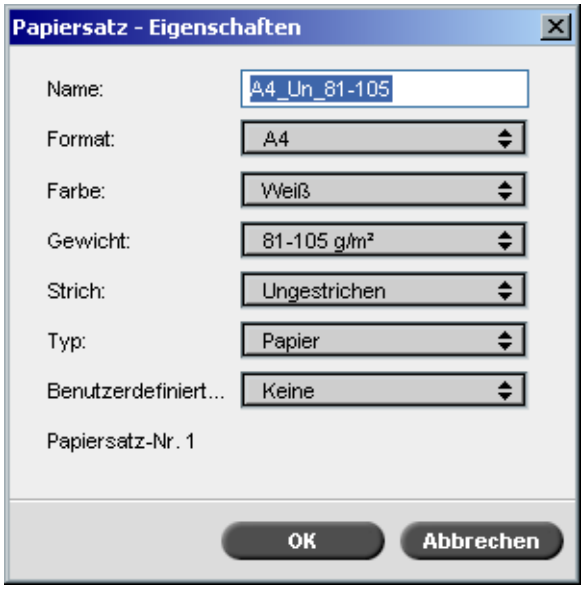

# OCT-Versatz

Der Spire CXP8000 Color Server ermöglicht es Ihnen, die Versatzfunktion im OCT (Offset Catch Tray) zu steuern, entweder zwischen Jobs auf Systemebene oder innerhalb eines Jobs zwischen Sätzen. Diese Funktion steht sowohl im Fenster **Job-Parameter** als auch im Fenster **Einstellungen** zur Verfügung.

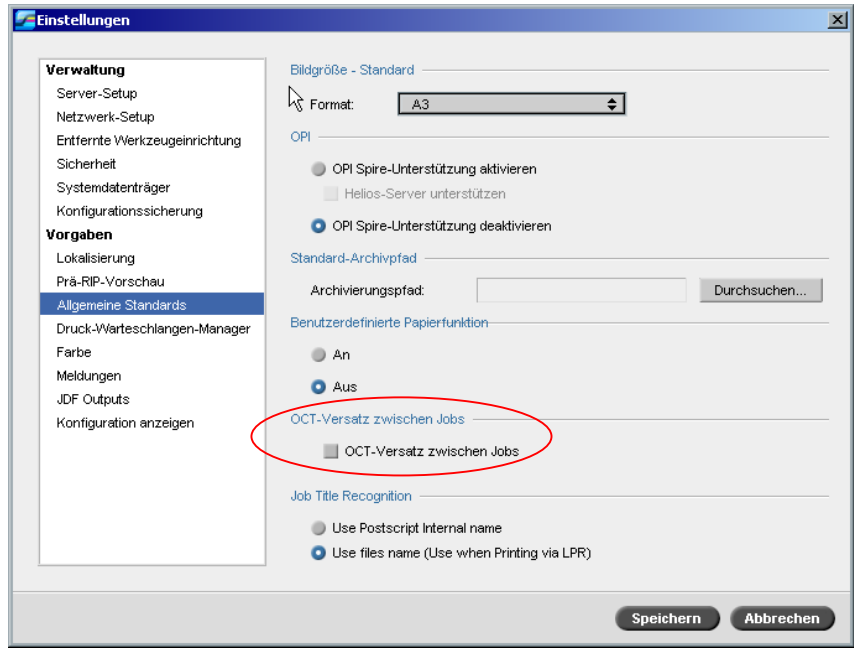

# <span id="page-13-0"></span>Job-Titelerkennung

Wenn Sie Dateien über den LPR-Mechanismus zum Drucken übermitteln, können Sie mit dem Spire CXP8000 Color Server die Erstellung der Job-Namen steuern. Der Job-Name wird entweder aus dem Dateinamen oder aus dem Adobe Postscript®-Code erstellt. Wählen Sie eine der Optionen im Fenster **Einstellungen** unter **Vorgaben>Allgemeine Standards**.

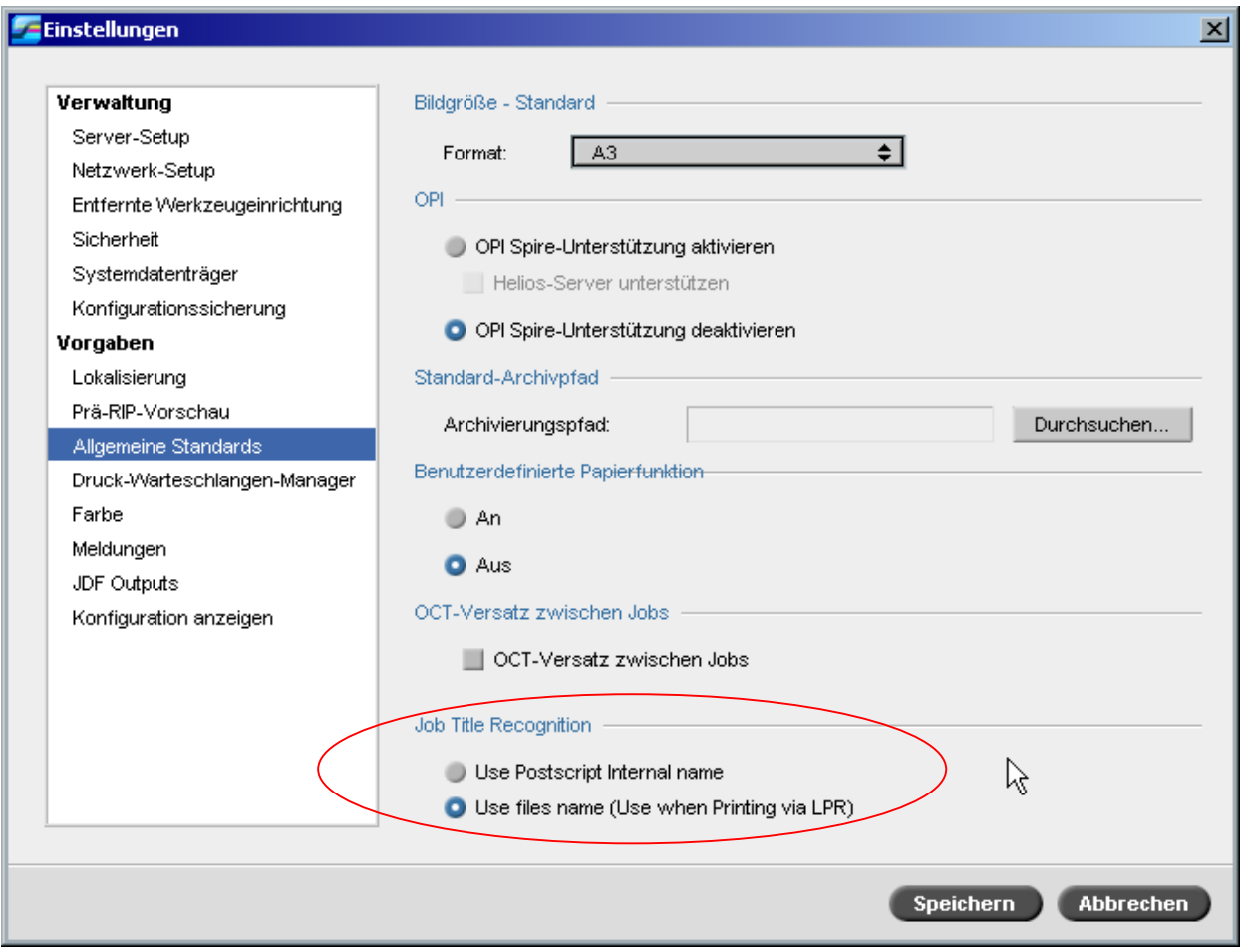

# Konnektivität mit der FreeFlow Prepress Suite

In den Anwendungen FreeFlow™ Makeready, Web Services oder Process Manager können Sie Job-Parameter festlegen und die Datei dann direkt an den Spire Color Server übermitteln.

Der Spire Color Server empfängt die Job-Parameter von FreeFlow und konvertiert diese automatisch in die Spire-Job-Parameter.

Die in FreeFlow verfügbaren Parameter umfassen z. B. Anzahl der Kopien, Duplex-Druck, Bildposition, Papiermaterial-Eigenschaften, Endfertigungsgeräte, Seitenausnahmen, Deckblätter und Einfügeblätter.

# <span id="page-14-0"></span>Erweiterte Brisque-Konnektivität

Zusätzlich zum Importieren eines Brisque Auftrags auf den Spire Color Server (entweder über das Fenster **Importieren** oder durch Ziehen einer Datei in einen der Spire Hot Folder) können Sie jetzt Jobs direkt von Brisque an den Spire Color Server übermitteln.

Mit Hilfe von Brisque Spire Atom können Sie Brisque Aufträge (einschließlich der Brisque Ausschussaufträge) direkt von Brisque an den Spire Color Server übermitteln.

Dieser Arbeitsablauf basiert auf der Unix-Konnektivität und erfordert die Installation der Microsoft SFU-Software (Service for Unix).

Nach Abschluss der SFU-Installation ist vom Brisque Datei-Manager aus die Option **Senden** für die Hot Folder und gemeinsam benutzten Datenträger des Spire CXP8000 Color Servers verfügbar.

#### **Hinweise:**

- Der Spire CXP8000 Color Server unterstützt kein PSM (Brisque-Station auf Mac-Plattformen).
- Die Funktion Brisque Spire Atom steht mit Brisque, Version 1.5, zur Verfügung.

# <span id="page-15-0"></span>Tipps für die Verwendung des Spire CXP8000 Color Servers

### Ausführen der Antivirus-Software

Der Spire CXP8000 Color Server wurde erfolgreich mit McAfee® VirusScan® 7.0 für Windows XP Professional Antivirus-Serversoftware getestet. Vermeiden Sie den automatischen Scan-Modus, und aktivieren Sie die Antivirus-Software nur, wenn die Spire CXP8000 Color Server-Anwendung geschlossen ist.

Vor der Installation des Spire CXP8000 Color Servers sollten Sie sicherstellen, dass alle anderen Anwendungen – einschließlich der Antivirus-Anwendungen – geschlossen sind.

**Note:** McAfee VirusScan ist im Software-Kit nicht enthalten.

#### Drucken einer DCS-Datei

Der Spire CXP8000 Color Server kann Eingabedateien mit eingebetteten Dateien im DCS1- oder DCS2-Format (Adobe Photoshop®) verarbeiten.

#### **So drucken Sie eine DCS-Datei:**

- 1. Platzieren Sie die DCS-Datei in eine DTP-Anwendung (Desktop Publishing) wie QuarkXPress® oder Macromedia FreeHand®.
- 2. Kopieren Sie die DCS-Datei in den Ordner **High Res** des Spire CXP8000 Color Servers (**D:\Shared\High Res**).
- 3. Wählen Sie im Fenster **Job-Parameter** oder in der PPD das Register **Druckqualität**.
- 4. Wählen Sie in den Optionen von **PS-Überdruck** die Option **Ja**.
- 5. Drucken Sie die Datei im Composite-Modus.

**Note:** Für die hochaufgelösten DCS-Dateien können Sie einen anderen Pfad benutzen. Stellen Sie sicher, dass Sie den Pfad den Creo APR Suchpfaden im Register **Funktionen** im Fenster **Job-Parameter** hinzufügen.

#### Einstellen der Sortieroptionen

Die meisten Treiber und Microsoft Office-Anwendungen unterstützen eine Sortieroption. Um eine ordentlich sortierte oder geheftete Ausgabe zu erhalten, deaktivieren Sie die Funktion **Sortieren** im Druckertreiber und in der Anwendung, und aktivieren Sie dann die Funktion **Sortieren** in der PPD-Datei.

# <span id="page-16-0"></span>Zurücksetzen auf die standardmäßige Normaltabelle oder auf die gesättigte Kalibrierungstabelle

Wenn die Kalibrierungstabelle **Normal** oder **Gesättigt** bearbeitet wurde, und Sie möchten zur standardmäßigen Kalibrierungstabelle des Spire CXP8000 Color Servers zurückkehren, führen Sie die folgenden Schritte aus:

- 1. Wählen Sie aus dem Menü **Werkzeuge** die Option **Kalibrierung**. Das Fenster **Kalibrierung** wird angezeigt.
- 2. Wählen Sie aus der Liste **Kalibrierungsname** entweder **SpireNormal** oder **SpireSaturated**.
- 3. Klicken Sie auf **Bearbeiten**. Das Fenster **Kalibrierung bearbeiten** wird angezeigt.
- 4. Klicken Sie auf **Speichern unter**. Das Dialogfenster **Speichern unter** wird geöffnet.
- 5. Geben Sie im Feld **Dateiname** entweder **Normal** oder **Saturated** ein.
- 6. Klicken Sie auf **OK**. Es wird eine Meldung angezeigt.
- 7. Klicken Sie auf **Ja**.

## Eingebettete ICC-Profile

Adobe und der Spire CXP8000 Color Server unterstützen PostScript-Farbmanagement, CSAund CRD-Arbeitsabläufe. Das CSA wird nur dann aus dem ICC-Profil extrahiert, wenn Sie in Ihrer DTP-Anwendung PostScript-Farbmanagement auswählen. Der Spire CXP8000 Color Server verwendet das eingebettete CSA, wenn Sie die Parameter für den **RGB-Arbeitsablauf** oder **CMYK-Arbeitsablauf** auf **Quell-CSA verwenden** einstellen (Fenster **Job-Parameter**>Register **Farbe**).

## CMYK-Emulation

Vermeiden Sie ICC-Profilnamen mit Leerräumen oder unzulässigen Zeichen. Beispiele ungültiger Zeichen sind:  $\omega \neq$  \$ % ^ & \* ( ) - / ? > < ' "; : ]  $\{\}\$ 

#### Gewährleistung von Schriftenersetzung

Wenn der Spire CXP8000 Color Server Schriften nicht ersetzt und im Ausdruck keine Schriften gedruckt werden, deaktivieren Sie im virtuellen Drucker das Kontrollkästchen **Schriftenersetzung aus**.

# <span id="page-17-0"></span>Auswählen der Heftoptionen

Ungeachtet dessen, ob die Bildorientierung auf Hochformat oder Querformat eingestellt ist, enthalten die verfügbaren Heftoptionen sowohl Hochformat als auch Querformat. Vergewissern Sie sich, dass die Orientierungsoption für das Heften so eingestellt ist, dass sie der Ausrichtung des Bildes entspricht. Wenn dem nicht so ist, wird das Bild möglicherweise beschnitten.

## Festlegen des Verhältnisses von Bildgröße zu Beschnittgröße beim Ausschießen

Vergewissern Sie sich, dass das Verhältnis von Bildgröße zu Beschnittgröße kleiner ist als 3.0. Ist der Wert größer, schlägt der Job möglicherweise fehl. Platzieren Sie z. B. nicht zwei auf Letter-Format zugeschnittene Bilder im Tabloid-Format auf einen Bogen im Tabloid-Format.

## Drucken von einem Macintosh-Computer aus: Treiberanforderungen

Das unterstützte Mac OS<sup>®</sup> ist 9.x. und höher. Der empfohlene Druckertreiber hängt von der Version des Betriebssystems ab, das Sie benutzen. Bei Verwendung anderer Treiber können unbekannte Probleme auftreten.

**Mac Empfohlener Druckertreiber**

9.x. und höher LaserWriter 8.7

Der Spire CXP8000 Color Server erfordert für Mac OS X keineTreiberinstallation. Um vom Macintosh OS X aus zum Spire CXP8000 Color Server zu drucken, verwenden Sie die Anwendung Print Center. Wählen Sie dann **Hinzufügen**, um den virtuellen Drucker hinzuzufügen.

## Drucken von Windows aus: Treiberanforderungen

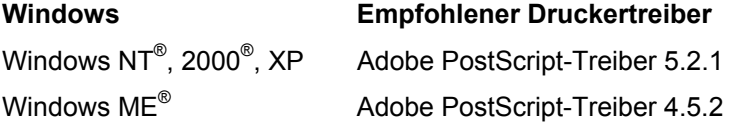

Windows NT- und Windows 2000-Clients sind möglicherweise erforderlich, um sich nach dem Neustart beim Drucker des Spire CXP8000 Color Servers oder als anderer Benutzer anzumelden. Der Standard-Anmeldename ist *operator* und das Kennwort ist *spire*.

# <span id="page-18-0"></span>Wählen einer Systemfestplatte für Arbeitsvorgänge

Führen Sie keine Arbeitsvorgänge, z. B. das Archivieren, auf Festplatte C durch. Führen Sie diese Arbeitsvorgänge auf Festplatte D aus.

# Creo Schmuckfarben XT Version 2.3.1

Es ist empfehlenswert, nicht mit der Creo Schmuckfarben XT Version 2.3.1XTension zu arbeiten, wenn Sie QuarkXPress benutzen.

### Deaktivieren von OPI

Wenn Sie Creo APR im Spire CXP8000 Color Server verwenden, sollten Sie sicherstellen, dass die OPI XTension in QuarkXPress nicht aktiv ist. Alternativ dazu deaktivieren Sie im Fenster **Einstellungen>Vorgaben>Allgemeine Standards** das Kontrollkästchen **OPI Spire-Unterstützung aktivieren**.

## Drucken eines Bereichs von 12 × 18 Zoll

Benutzen Sie Papier mit  $12.6 \times 19.2$  Zoll, um einen ganzen Druckbereich von  $12 \times 18$  Zoll zu drucken.

#### Web Viewer

Um von einer Macintosh Client-Arbeitsstation aus eine Verbindung zum Spire CXP8000 Color Server herzustellen, verwenden Sie die IP-Adresse des CXP8000 Color Servers. Die IP-Addresse können Sie vom Spire CXP8000 abrufen, indem Sie auf das Register **DFE-Monitor**>**Netzwerk** klicken.

Der Web Viewer kann nur mit Browsern wie Internet Explorer 5.0 und höher betrieben werden und ist sowohl für Macintosh- als auch für Windows-Plattformen geeignet.

# Spire DC8000\_COM Zielprofil

Wenn ein Job mit blauen Farbtönen nicht zu Ihrer Zufriedenheit gedruckt wird – die blauen Töne erscheinen z. B. zu violett – verwenden Sie das vordefinierte SpireDC8000\_COM-Zielprofil und benutzen Sie dann die erforderliche Emulation.

# <span id="page-19-0"></span>Drucken über TCP/IP vom Macintosh zum Spire

Die Verbindung Spire über TCP/IP ermöglicht es Macintosh-Clients, Jobs über ein TCP/IP-Protokoll zum Spire CXP8000 Color Server zu drucken. Diese Verbindung ermöglicht eine bedeutend höhere Spool-Geschwindigkeit.

Um TCP/IP-Drucken vom Mac aus einzurichten, laden Sie das Installationsprogramm **Choose Spire Over IP** (Spire über IP auswählen) aus dem Ordner **D:\Utilities** des CXP8000 Color Servers herunter. Weitere Informationen finden Sie im *Spire CXP8000 Color Server Installation Guide (Installationshandbuch zu Spire CXP8000 Color Server)*.

Um die Verbindung Spire über TCP/IP zu aktivieren, ist ein Macintosh OS Version 9.x oder höher mit einer installierten LaserWriter-Anwendung der Version 8.6 oder höher erforderlich, oder AdobePS 8.8 oder höher. Wenn bei Ihnen keine kompatible LaserWriter-Anwendung installiert ist, können Sie diese Anwendung vom Spire CXP8000 Color Server – aus dem Ordner **D:\Utilities\Mac utilities** – herunterladen.

# Beschichtetes Papier

Vergewissern Sie sich, dass das Gewicht des beschichteten Papiermaterials, so wie es im Job Ticket oder in der PPD programmiert wurde, dem tatsächlichen Gewicht entspricht, wie es im DocuColor Digital-Farbdrucksystem eingestellt ist.

# Spire CXP8000 Color Server – Einschränkungen

## Admin.-Seite

- Wenn Sie die **Admin.-Seite** drucken, wird im Feld **Farbserver-Name** der Name des Farbservers angezeigt, so wie er auf einer Macintosh Client-Arbeitsstation erscheint, und der Name der Client-Arbeitsstation wird so angezeigt, wie er auf einer Windows Client-Arbeitsstation erscheint.
- Wenn Sie die **Admin.-Seite** drucken, wird im Feld **Absendername** der Besitzername so angezeigt, wie er auf der Macintosh OS 9.x Client-Arbeitsstation erscheint, und der Benutzername wird so angezeigt, wie er auf dem Macintosh OS X erscheint.
- Wenn Sie beim Ausschießen für die **Admin.-Seite** die Option **An Seite anpassen**  wählen, ändert sich die Skalierung des Bildes.
- Die **Admin.-Seite** wird nur auf Englisch gedruckt.
- Nachdem in den Job Ticket-Parametern Änderungen vorgenommen wurden, ist es erforderlich, dass durch die Aktualisierungen an der Admin.-Seite der Job neu verarbeitet werden muss.

# <span id="page-20-0"></span>Zusammengeführte RTP-Jobs

Nachdem Sie Jobs mit dem Werkzeug **Job-Vorschau & Editor** zusammengeführt haben, sollten Sie Job-Parameter nicht mehr ändern, die einen erneuten RIP-Vorgang erforderlich machen, z. B. **Farbemulation** und **Bildqualität** oder Änderungen an der **Ausschießvorlage**, die eine Drehung um 90 Grad erfordern.

# Progressive JPEG-Bilder

Progressive JPEG-Bilder werden nicht unterstützt.

## Hot Folder

- Sie können keine TIFF-Dateien über einen Hot Folder auf den Spire Color Server importieren.
- Reichen Sie Brisque Aufträge unter **ordnername.job** ein und nicht nur die **.assign**-Datei.
- Reichen Sie einzelne Seiten eines Brisque Auftrags unter **ordnername.p** ein.
- Für Windows 98: Wenn der Druckername mehr als acht Zeichen umfasst, werden der Name und das Symbol des Hot Folders nicht angezeigt.
- Für Windows ME: Wenn der Druckername mehr als 11 Zeichen umfasst, werden der Name und das Symbol des Hot Folders nicht angezeigt.

**Note:** Sie können diese virtuellen Drucker unter einem kürzeren Namen speichern und stattdessen ihre entsprechenden Hot Folder benutzen.

## Ausnahmen für ausgeschossene Jobs

- Bei Verwendung der Vorlage **Step&Repeat** mit der untergeordneten Option **Schneiden & Stapeln** wird das Register **Ausnahmen** deaktiviert.
- Beim Ausschießen können Sie nicht das Papierformat als Ausnahme festlegen.
- Verwenden Sie beim Ausschießen nicht die Parameter **Vordereinband** oder **Rückeinband**, um den Vorder- bzw. Rückeinband zu drucken. Verwenden Sie stattdessen das Register **Ausnahmen** im Fenster **Job-Parameter** und geben Sie "Bogen Nummer Eins" als Ausnahme in dem betreffenden Job an.

# Die Option Zuordnung im Profil-Manager

Die Zuordnungsfunktion arbeitet in dieser Version nicht immer erwartungsgemäß; Zielprofile, die bestimmten Papierfarben zugewiesen wurden, wirken sich auf die Druckergebnisse nicht aus.

# <span id="page-21-0"></span>Unterstützung von dynamischen Ausnahmeseiten

Wenn ein Job unter Verwendung eines virtuellen Druckers für dynamische Ausnahmeseiten gedruckt wird, ist das Register **Ausschießen** im Fenster **Job-Parameter** deaktiviert.

## Ausgeschossener Bogenbereich

Diese Funktion ist nur für ausgeschossene RTP-Jobs verfügbar.

Für ausgeschossene Nicht-VI RTP-Dateien wurde der **Seitenbereich** automatisch zu **Ausgeschossener Bogenbereich** geändert. Eine Ausnahme ist es, dass für solche Step&Repeat-Dateien der Druckbereich **Seitenbereich** ist und nicht **Ausgeschossener Bogenbereich**.

Für ausgeschossene VI RTP-Dateien ist der Druckbereich **Broschürenbereich**. Für Schneiden&Stapeln-Dateien ist der Parameter für den Druckbereich jedoch nicht verfügbar.

Mit Bogen ist eine Seite des physischen Papierstücks gemeint. Beim Duplex-Druck wird jeder Bogen doppelt gezählt, so würde z. B. Bogen 1 die Seite A und Seite B aufweisen.

#### Bildrauschen

Bildrauschen wirkt sich nur auf die CT-Elemente (Continuous Tone) aus.

#### Ansicht der ausgeschossenen Bogen

Das Register **Ausgeschossene Bogen** ist nur für ausgeschossene RTP-Jobs verfügbar.

Wenn Sie einen ausgeschossenen RTP-Job zusammenführen, müssen Sie den gerade zusammengeführten Job speichern. Sie können dann den neu ausgeschossenen Bogen mit dem Werkzeug **Job-Vorschau & Editor** in der Vorschau ansehen.

#### Exportieren als Insite-Job

Als InSite exportieren ist nur für Nicht-VI RTP-Dateien verfügbar.

**Hinweis:** Synapse InSite ist ein Internetportal, das die Kommunikation mit den Kunden über eine Webbenutzeroberfläche, Uploads oder Downloads sowie das Verfolgen der Job-Aktivitäten, das Hinzufügen von Job-Hinweisen und den Genehmigungsprozess ermöglicht.

#### Novell Banner-Seite

Eine Banner-Seite in einem Novell-Netzwerk wird nicht unterstützt.

## <span id="page-22-0"></span>Bildskalierung

Das Dienstprogramm **PDF-Optimierung** unterstützt den Parameter **Bildskalierung** nicht. Wenn Sie den Parameter **Bildskalierung** auswählen, wird die PDF-Optimierung automatisch deaktiviert.

Der Parameter **Bildskalierung** kann nicht auf VI-Jobs angewendet werden.

### Anpassen an Bogenformat beim Ausschießen

Das Kontrollkästchen **An Bogenformat anpassen** im Register **Ausschießen** (Parameter **Vorlage**) unterstützt keine VI-Jobs.

Das Kontrollkästchen **An Bogenformat anpassen** im Register **Ausschießen** (Parameter **Vorlage**) kann nicht mit dem Dienstprogramm **PDF-Optimierung** verwendet werden.

#### LPR-Drucken

Alle LPR-Befehle, die mit der Job-Programmierung verbunden sind – z. B. **Druckmethode**  oder **Anzahl der Kopien** – werden nicht unterstützt.

#### Gemischte Papierformate in einem Job

Um einen Job zu drucken, der gemischte Papierformate enthält, sollten Sie sicherstellen, dass Sie das ganze Papier in derselben Einzugsrichtung einlegen, z. B. beim Drucken eines Jobs der Material im Format 11x17 und Letter verwendet, legen Sie das Material Letter in SEF-Richtung ein.

#### Vorder- und Rückeinband bei Rückstichheftung

Wurde einer Datei mit aktivierter Option **Rückenstichheftung** ein Einband hinzugefügt, wird die mittlere Seite der Broschüre auf dem für den Einband verwendeten Papiermaterial gedruckt.

#### Sichern und Wiederherstellen der Konfiguration

Wenn Sie eine Konfiguration aus einer Sicherung wiederherstellen, beachten Sie, dass nicht alle benutzerdefinierten Ressourcen (z. B. virtuelle Drucker, benutzerdefinierte Profile) ordnungsgemäß wiederhergestellt werden können, dies gilt auch für Papiersatzlisten.

# <span id="page-23-0"></span>Externe CD

Vermeiden Sie das direkte Importieren von Dateien von einer CD oder das Definieren eines Hochauflösungspfads zu einer CD. Kopieren Sie die betreffenden Dateien in einen freigegebenen Ordner.

## Variable Information (VI)

#### Variable Print Specification-Verfahren

Es ist empfehlenswert, die Anwendung Creo Darwin Version 4.5 oder höher zu benutzen.

Im Allgemeinen verarbeitet das DocuColor 8000-System Jobs mit variablen Informationen effizient in segmentierten Lauflängen. Sie sollten große komplexe Jobs immer in kleinere Lauflängen unterteilen, um einen maximalen Durchsatz zu erzielen. Die genaue Größe der Lauflänge hängt vom Umfang der variablen Deckung und der demografischen Merkmale der Elemente ab (Größe und Prozentsatz des variablen Textes im Vergleich zu Bildern und Grafiken).

Um einen störungsfreien Betrieb zu gewährleisten, sollte die Festplatte regelmäßig gewartet werden.

#### Drucken abgerufener VIPP-Jobs

Wenn Sie einen abgerufenen VIPP-Job drucken möchten, deaktivieren Sie den Parameter **Druckbereich**. Wenn Sie diesen Parameter nicht deaktivieren, schlägt der Job möglicherweise in der Warteschlange **In Druck** fehl und die folgende Meldung wird angezeigt:

Job während des Druckens fehlgeschlagen. Versuchen Sie, den Job erneut einzureichen.

Nachdem der Job den RIP-Vorgang durchlaufen hat, aktivieren Sie die Option **Druckbereich** erneut.

VI Job-Miniaturansichten

- Wenn für die Miniaturansicht von VI-Jobs mit mehrfachen Datensätzen das Werkzeug **Job-Vorschau & Editor** benutzt wird, kann es relativ lange dauern, bis auf den Seiten des ausgewählten VI-Jobs alle Miniaturansichten erzeugt sind. Während der Erzeugung der Miniaturansichten ist es nicht möglich, einen anderen Job auszuwählen.
- Miniaturansichten von VIPP- oder Variable Print Specification-Jobs, die bereits im RIP-Vorgang bearbeitet und im Speicherfenster aufgenommen wurden, sollten Sie nur öffnen, wenn Sie die Miniaturansichten des gesamten VI-Jobs ansehen möchten.

#### Datei-Namenskonvention

Halten Sie sich an die im *CXP8000 Printing Guide (CXP8000-Druckhandbuch)* angegebenen Namenskonventionen. Unzulässige Zeichen und Dateinamen mit Leerzeichen können Fehler erzeugen.

- Vermeiden Sie die Verwendung der folgenden Symbole in Bild- und Job-Datei-Namen. ! @ # \$ % ^ & \* ( ) - / ? > < ' " ; : ] [ { } \ |. In manchen Fällen ersetzt der Spire CXP8000 Color Server einen Unterstrich ( \_ ) in Dateinamen, welche die oben genannten Zeichen enthalten. Das Ergebnis ist, dass hochaufgelöste Bilder nicht verwendet werden können, wenn Creo APR eingesetzt wird.
- Geben Sie am Anfang oder am Ende eines Dateinamens kein Leerzeichen ein.
- Es wird empfohlen, vor dem Erstellen einer Variable Print Specification-Datei für Darwin die Datenbank-Datei und alle Bilddateien nach ungültigen Zeichen zu durchsuchen und dann die Dateien zu bearbeiten.

#### Bilddateien von Variable Print Specification

Die Spire-Anwendung unterstützt Dateitypen, welche die Funktion Creo APR (Automatic Picture Replacement) und die Erweiterung Synapse PrintXT verwenden. Die unterstützten Dateitypen sind EPS, TIFF und CT.

**Note:** Allgemeine PostScript-Fehler können sich dann ergeben, wenn Synapse PrintXT darauf eingestellt ist, den Bildaustausch für nicht-unterstützte Dateitypen durchzuführen (PDF, LZW komprimiertes TIFF-Format und Graustufen-Bitmaps).

Print Shop Mail-Jobs

- Print Shop Mail-Jobs, die VI-Elemente im Querformat enthalten, werden im Hochformat verarbeitet und gedruckt.
- Print Shop Mail unterstützt nur EPS-Bilder.
- Variable Print Specification-Dateien, die von der Print Shop Mail Version 4.36 für Macintosh und Version 4.1 Build 72 für Windows erzeugt wurden, werden im Spire CXP8000 Color Server nicht korrekt ausgeschossen.

# <span id="page-25-0"></span>Zurückholen von Jobs

Sie können einen Job nicht abrufen, wenn der Hostname und der Name des virtuellen Druckers zusammen mehr als 21 Zeichen umfassen.

Wenn Sie einen Job eines anderen Spire Color Servers archivieren, z. B. CXP5000 oder CXP6000, und dann den Job auf dem Spire CXP8000 Color Server abrufen, können sich einige der Job-Parameter ändern. Andere Spire-Produkte unterstützen nicht alle CXP8000- Funktionen. In diesen Fällen werden Standardparameter des virtuellen Druckers CXP8000 ProcessPrint verwendet. Wenn außerdem auf dem CXP8000 Ressourcen nicht vorhanden sind, z. B. Farbverläufe, Emulationen oder Papiersätze, werden Sie aufgefordert, diese Parameter zu ändern.